# **Universitetet i Oslo**

Institutt for medisinske basalfag, Avdeling for komparativ medisin

Standard operasjonsprosedyre: Import av dyr til MDU SOP nr: 7-01 Opprinnelig dato: 13.03.2014 Forfattet av: Mikael Vestberg, Frøydis Kilmer Revidert dato: 28.04.2022 Revidert av: Helene Tandberg Gyldig til dato: 28.04.2024 Godkjent av: Espen Engh

# **IMPORT AV DYR TIL MDU, BARRIEREN OG KPME**

# 1.0 FORMÅL

- 1.1 Forhindre spredning og innføring av agens ved import av dyr til MDU.
- 1.2 Sikre at informasjonen som følger dyrene er korrekt fra de ankommer til de står i bur på dyrerommet.
- 1.3 Påse at alle KPM-ansatte kjenner til prosessen og hygiene rundt utpakking av dyr.

## 2.0 FORDELING AV ANSVAR

- 2.1 Person med særskilt kontrollansvar (PMSK) har hovedansvar for bestilling av dyr og sikrer at dyrene imøtekommer kravene om helsestatus for import til MDU, barrieren og KPMe (se vedlegg 2).
- 2.2 PMSK skal sikre at leverandør har informasjonen de behøver for levering av dyr og skal oppgi Dyremottak-mobilen (**DM-mobil**) som hovednummer for levering.
- 2.3 KPM-bruker legger inn bestilling i SL (Science Linker), og henvender seg til PMSK ved spørsmål.
- 2.4 PMSK oppdaterer SL med bestilling av dyr, ordrenummer og ankomstdato.
- 2.5 PMSK oppdaterer alle romansvarlige via e-post om hvilke dyr som ankommer den aktuelle uken, dato for ankomst og hvilke rom de skal plasseres på.
- 2.6 Driftskoordinator oppdaterer ukeoversikten hver uke som vil inkludere dyr som ankommer, hvilke rom det gjelder, brukergruppe og hvilken dag.
- 2.7 Driftskoordinator har ansvar for å delegere rollen som dyremottaker til en annen ansatt dersom PMSK ikke er tilstede dagen dyrene ankommer.
- 2.8 PMSK har ansvar for at DM-mobilen er tilgjengelig og oppladet til dager hvor dyr ankommer.
- 2.9 Leverandøren ringer DM-mobilen ved ankomst og skal medbringe nødvendig dokumentasjon. Dyremottaker er tilgjengelig på telefon til enhver tid de dagene dyrene skal ankomme.
- 2.10 Dyremottaker har i oppgave å motta dyr, desinfisere transportesken med virkon og kontrollere ankomne esker opp mot bestilling i SL.
- 2.11 Dyremottaker er ansvarlig for å markere transporteskene med romnummer.
- 2.12 Dyremottaker har ansvar for å gi beskjed til romansvarlig at dyrene har kommet og informere om tidspunktet de ble desinfisert.
- 2.13 Romansvarlig har ansvar for å hente transportesken og at utpakking foregår i henhold til prosedyren.
- 2.14 Romansvarlig for barriere og DU-044 har ansvar for å koordinere henting av dyr fra ansatte som jobber på MDU for å frakte dyrene fra DU-007 til ren korridor.
- 2.15 KPM har ansvar for at nye ansatte skal ha grundig opplæring før de kan settes til oppgaven med mottak av dyr.

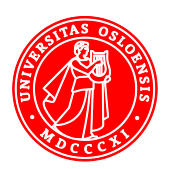

#### 3.0 PROSEDYRE

- 3.1 Denne SOPen (SOP 7-01) er fordelt inn i: «Transport til Barrieren», «Transport til MDU», «transport til KPMe» og «utpakking av dyr».
- 3.2 Dyr som importeres til MDU eller Barrieren skal ha SPF- eller SOPF status. På rom DU-036 og DU-044 skal alle dyr har SOPF status. Dyr som importeres til KPMe skal ha helsestatus som definert i vedlegg 2.
- 3.3 Dyrene ankommer tirsdag og torsdag med noen unntak. Ved unntak skal dette informeres til alle ansatte via mail fra PMSK.
- 3.4 Dyremottaker passer på at det er nok ferdigblandet virkon på skitten side av DU-007. Virkon skal ikke være mer enn fem dager gammel, det må blandes ny hvis den har mistet rødfargen. En tablett holder til 500ml vann og bruker 5minutter på å blandes ut til 1% virkonløsning.
- 3.5 Leverandørens sjåfør ringer til DM-mobil for å informere dyremottaker om ankomst av dyr. Dyremottaker tar imot dyrene, det kontrolleres at dyrene er adressert til oss og at antall leverte esker stemmer.
- 3.6 Transporteskene plasseres på uren side av benken på DU-007 og sprayes umiddelbart med 1 % Virkon løsning. Virkonløsningen skal virke i minimum 15minutter. Det skal benyttes helmaske med dampfilter eller maske med dampfilter og vernebriller når transporteskene sprayes.
- 3.7 De ankomne burene sjekkes opp i Science Linker (SL). Kontroller at ordrenummer, antall, kjønn, fødselsdato og stammenavn er korrekt.
- 3.8 Dyremottaker markerer transporteskene tydelig med romnummer. Det undersøkes nøye hvilken enhet dyrene skal til; Barrieren, DU-044, MDU eller KPMe. Kun dyr med dokumentert helsestatus og fra godkjent leverandør kan importeres til MDU.
- 3.9 Dyremottaker informerer romansvarlig om at dyr har ankommet og tidspunktet dyrene ble sprayet, denne informasjonen kan gis over mail eller telefon.
- 3.10 Dokumentasjon fra leverandør om helsestatus arkiveres. Kontroller at transporteskene og informasjonen i SL stemmer overens.
- 3.11 Dyrene skal pakkes ut snarest men kan stå til dagen etter om de ankommer sent. Forhør deg med PMSK om de kan stå til dagen etter. PMSK undersøker hvor lenge dyrene har vært i transport.

#### **Transport av dyr til Barrieren og DU-044 (SOPF status)**

- 3.12Dyr som importeres til Barrieren eller DU-044 skal være fri for opportunister i tillegg til mikroorganismer listet opp i FELASA- listen (se vedlegg 2). Dyrene skal ha SOPF- status for rom DU-044 og DU-036. For rom DU-041 kan dyrene ha SOPF eller SPF status.
- 3.13 Før romansvarlig går inn i barrieren skal romansvarlig vri om den grå knappen til gasslusen så maskinen er skrudd på. Viktig! Gassyklus skal ikke kjøres i nær fremtid før dyrene plasseres i kammeret, om behov for å gasse kammeret før dyr skal plasseres må dette gjøres dagen før.
- 3.14 Romanvarlig for DU-044 og Barrieren kan ikke gå inn på DU-007 for å hente dyr, og må derfor koordineres med andre KPM-ansatte for henting av dyrene.
- 3.15Den som henter dyrene fra DU-007 må hente ett rent trillebord fra ren korridor, denne skal sprayes med etanol eller virkon før dyrene plasseres på bordet.
- 3.16Doble hansker skal benyttes. De ytre hanskene skal kastes etter berøring av eskene.
- 3.17 Transportesken transporteres via ren korridor og plasseres enten i gasslusen (dyr til Barrieren) eller utenfor DU-044 (dyr til DU-044).
- 3.18 Transportesken skal sprayes igjen med virkon som er plassert i ren korridor, denne skal virke i minimum 10 minutter før eskene tas inn på DU-044 eller barrieren. Romansvarlig som mottar dyrene er ansvarlig for at rød virkon er tilstede i ren korridor før ankomst av dyr.
- 3.19Den ansatte som transporter dyrene gir beskjed til romansvarlig at dyrene venter. Romansvarlig pakker ut dyrene som beskrevet fra punkt 3.37-3.48 utpakking av dyr.
- 3.20Dyr som skal til DU-041 kan ha SPF status og regnes derfor å ha lavere status en dyrene som er på DU-036 og DU-044, følg [SOP 5-04 Arbeid i Barrieren.](https://www.med.uio.no/imb/tjenester/komparativ-medisin/brukerinformasjon/sop/5-04-arbeid-i-barrieren.pdf) Dyrene skal pakkes ut i vanlig IVC bur.
- 3.21 Alle **dyr som importeres til DU-036** skal oppstalles i barrieren i ISO-bur. Iso-burene skal holde ett negativt trykk og dyrene skal være i karantene i to uker før de kan transporteres til IVC-bur. Dette med tanke på mulig infeksjon som kan oppdages hos leverandør etter at dyrene er importerte til KPM.
- 3.22 **Ved bruk av ISO rack:** NB! Se til at burene er korrekt koblet til ventilasjonen i racken! Det kontrolleres at det er korrekt negativt trykk i burene (-75 kPa). Burene merkes med «Karantene til «dato 14 dager etter ankomst»». Skriv ut og heng opp «Daglig tilsyn av ISO- rack" (vedlegg 3) lett synlig ved ISOracken.
- 3.23 Se vedlegg 3 for hvordan åpne og lukke ISO-bur. Følg punkt 3.37-3.48 for utpakking av dyr.

#### **Transport av dyr til MDU**

- 3.24 Alle dyr som skal til MDU skal ha SOPF- eller SPF-status.
- 3.25 Romansvarlig henter et trillebord enten fra skitten korridor eller fra ren korridor. Trillebordet desinfiseres med 70% etanol.
- 3.26 Ta med trillebordet til DU-007 hvor du tar på doble hansker. Flytt transportesken med dyrene som er markert med ditt romnummer fra benken til trillebordet. Kast de ytre hanskene etter håndtering av eskene.
- 3.27 Etterse at ordrenummer og antall mus på esken stemmer med bestillingen.
- 3.28 Transporter trillebordet med transportesken igjennom skitten korridor via luftdusjen til det respektive rommet.
- 3.29Undersøk via science linker at informasjonen på esken stemmer med antall dyr, kjønn og linje. Se punkt 3.37-3.48 for utpakking av dyr.

#### **Transport av dyr til KPMe**

3.30 Romansvarlig for KPMe kan ikke gå til MDU, DU-006 eller DU-007 etter å ha oppholdt seg på KPMe. (Se SO[P 1-01 Karanteneregler\)](https://www.med.uio.no/imb/tjenester/komparativ-medisin/brukerinformasjon/sop/1-01-karantenebestemmelser-for-brukere-og-ansatte.pdf)

- 3.31 For å hente trillebord går romansvarlig til MDU og henter et trillebord som sendes ut via DU-006 (obs. benytt crocks som står på innsiden av DU-006 om du har behov for å gå inn). Hent bordet på andre siden av DU-006 og trill det til DU-007. Dette trillebordet kan plasseres på DU-007 samme dag som dyrene kommer eller dagen før.
- 3.32 Romansvarlig for KPMe bruker et rent trillebord til transport av transportesken til KPMe-slusen fra DU-007. I slusen virkoneres transportesken før vedkommende skifter inn til KPMe og henter og transportere eskene til rommet.
- 3.33 Romansvarlig utfører utpakking av dyr som beskrevet i punkt 3.37-3.48.
- 3.34Det brukte trillebordet kan etter bruk settes i slusen til KPMe for oppbevaring av skittent utstyr, eller leveres til vask ved å plasseres på utstyrsrommet i enden av korridoren ved kontorene til KPM.
- 3.35 Trillebordet skal ikke returneres til DU-007 eller DU-006 etter bruk.
- 3.36 Etter at romansvarlig er ferdig med utpakking av dyr på KPMe skalsøppelposene med transportesken tas med ut via slusen, og kaste de i kontainerne utenfor DU-006/DU-007. Bruk hansker når disse posene håndteres og kast hansker før dørhåndtak o.l berøres. Det kan være en fordel å bruke trillebordet for transport til kontainerne.

#### **Utpakking av dyr**

- 3.37 Ved ankomst av dyr til rommet kan det med fordel være gjort klart bur til dyrene som skal pakkes ut. Burene skal inneholde tilstrekkelig mengde mat, redemateriale, strø, iglo og vann. Ved unntak til innhold i burene skal dette gis beskjed om via bestillingen i SL.
- 3.38 LAF-benken skal vaskes og sprites før bruk og regnes som ren sone. Trallen med burene regnes som skitten sone. Trillebordet plasseres i nærheten av LAF-benken for kort transportvei av musene.
- 3.39De ytre hanskene (oftest blå) skal skiftes hver gang det har vært håndtert dyr eller transportesken.
- 3.40 Ta på blå hansker. Plasser de rene burene åpne på LAF-benken. Åpne transportesken, pass på å være i nærheten til enhver tid så dyrene ikke klatrer ut av esken. Om du må forlate dyrene påse å lukke transportesken før du forlater dyrene.
- 3.41 Ta på nye blå hansker før du håndterer dyrene. Du kan med fordel plassere dyret på eller inne i hånden for trygghetsfølelse, og holde på halen for ekstra sikkerhet i tilfelle den hopper. Tell over dyrene underveis og følg med på eventuelle skader eller defekter. Plasser litt mat og redemateriale fra transportesken til det nye buret. Skift hansker for hver gang du åpner en ny eske eller tar på ett nytt rent bur.
- 3.42 Skader på dyrene skal dokumenteres (ta bilde) og overleveres til PMSK. Syke dyr, uten gode prognoser for rask bedring, skal avlives.
- 3.43 Se over at det ikke er noen dyr igjen i transportesken før den lukkes og legges i søppelpose.
- 3.44 Når alle dyrene er i bur og blitt plassert på racken skal dette registreres i SL under ordrebekreftelse. Undersøk at alt av informasjon stemmer med antall dyr, stamme (obs! pass på at fulle linjenavn er registrert) og fødselsdato før du godkjenner. Dyrene kan så hentes opp i SL og plasseres i bur og rack. For registrering av dyr i SL se vedlegg 1.
- 3.45 Antall dyr i burene skal ikke overskride det som er tillatt. Oppstalling av dyr er beskrevet i [SOP 3-01](https://www.med.uio.no/imb/tjenester/komparativ-medisin/brukerinformasjon/sop/3-01-oppstalling-av-mus-og-rotter.pdf) [Oppstalling av mus og rotter.](https://www.med.uio.no/imb/tjenester/komparativ-medisin/brukerinformasjon/sop/3-01-oppstalling-av-mus-og-rotter.pdf)
- 3.46 Dyr importert fra Europa skal akklimatisering i 7 dager, dyr importert utenfor Europa skal akklimatiseres i 14 dager (med mindre noe annet er angitt i FOTS). Ved atferdsforsøk skal dyrene akklimatiseres i 14 dager.
- 3.47 Rengjør benken med såpevann og desinfiserer med Prochlor eller Virkon. Gulvet kostes.
- 3.48 Transportesken plasseres i søplesekker utenfor vaskeriet. Trillebordet plassers på uren side av vaskeriet.

#### 4.0 HELSE, MILJØ OG SIKKERHET (HMS)

- 4.1 Dyrene kan være stresset ved ankomst og skal håndteres varsomt.
- 4.2 Alle skal ha tilstrekkelig opplæring som sørger for korrekt påkledning og bruk av verneutstyr.
- 4.3 Alle skal ha tilstrekkelig opplæring som sørger for forsvarlig håndtering av dyr.
- 4.4 Alle som håndterer kjemikalier må ha tilstrekkelig opplæring og tilgang til riktig verneutstyr for å sikre sikker bruk av disse kjemikaliene.
- 4.5 Alle skal være kjent med Eco Archive og sikkerhetsdatablader for de kjemikaliene de måtte utsettes for.

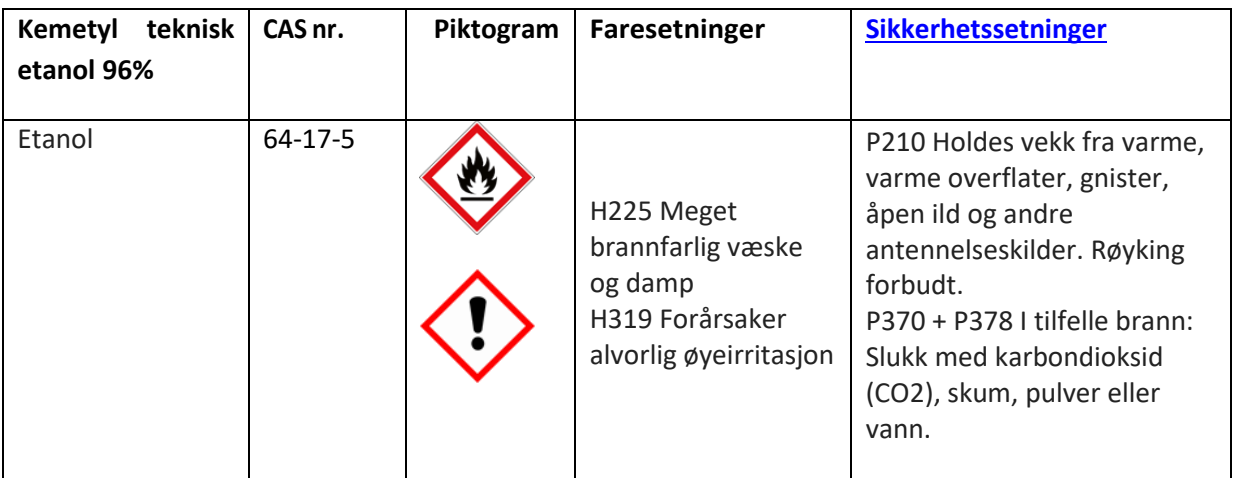

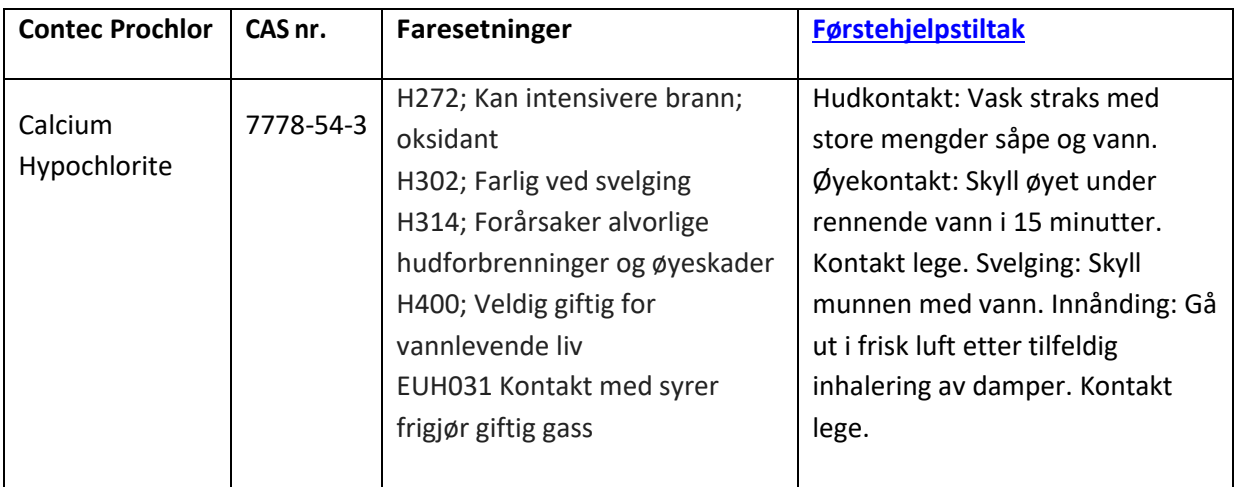

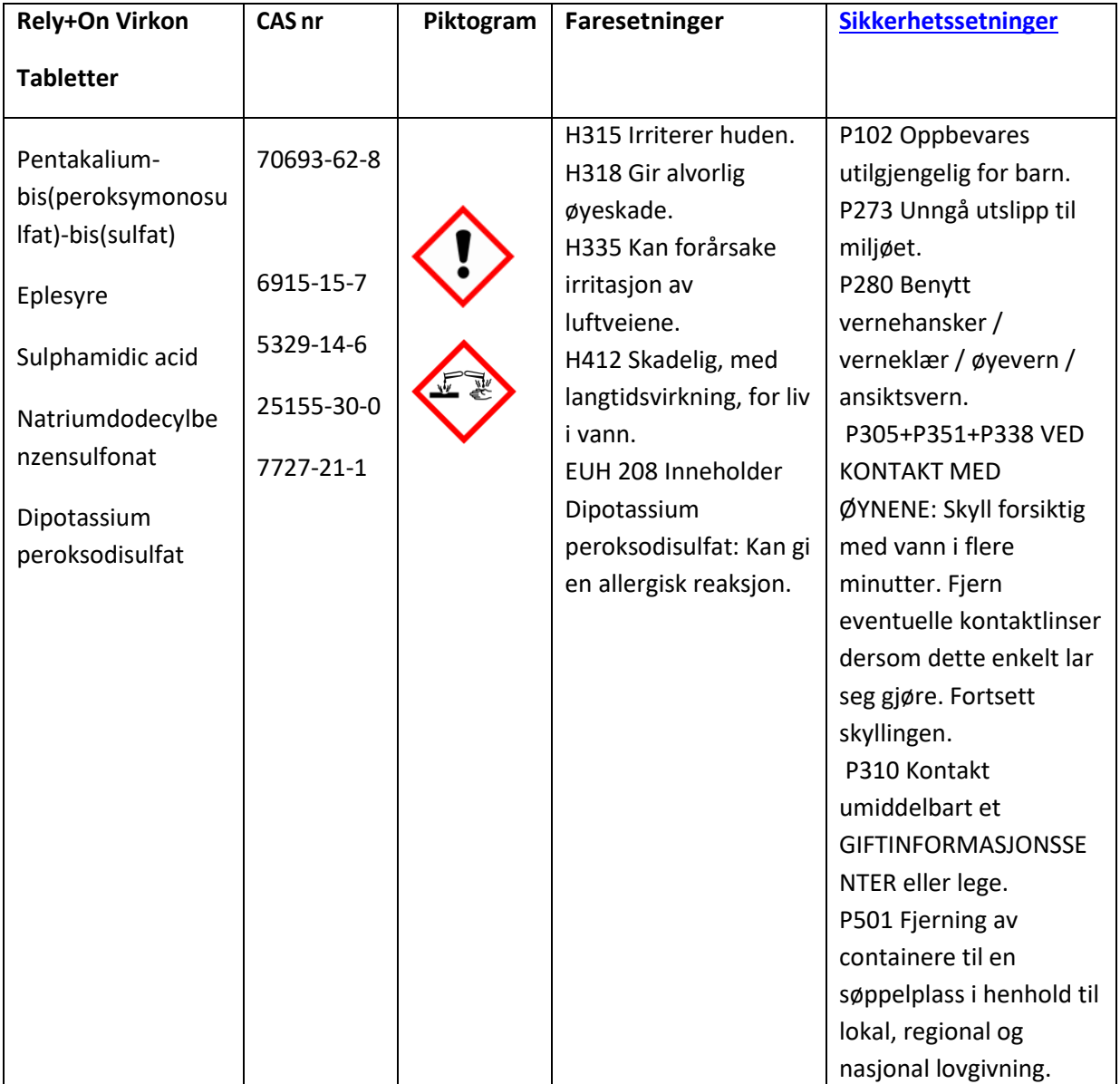

### 5.0 UTSTYR OG VEDLIKEHOLD

- 5.1 Rene, autoklaverte bur, miljøberikelse mat og vann.
- 5.2 Trillebord
- 5.3 Hansker og P3-masker
- 5.4 helmaske med dampfiler/ maske med dampfilter og vernebriller

#### 6.0 REDIGERINGSHISTORIKK

- 6.1 SOP 12-003-02 Mottak av dyr fra ikke godkjent leverandør integrert i denne SOP'en 02.03.20.
- 6.2 En del redigering av innhold 04.03.20. Endret SOP nr. fra 12-002-02.
- 6.3 4.05.2022 revidering av innhold. Store endringer utført, slått sammen SOP 7-01, 7-02 (import til barrieren) og 7-03 (import til konvensjonell enhet og KPMe) (Helene Tandberg)
- 6.4 03.11.2022 La til informasjon om dyr importert utenfor Europa. (Helene Tandberg)

#### 7.0 REFERANSER

- 7.1 Tekst under (vedlegg 1) er hentet fra Science Linker «help» meny.
- 7.2 Tabell 1 (vedlegg 2) hentet fra SOP 13-02

**Vedlegg 1**: hvordan legge in nye dyr i science linker:

1) Select an order and click the "Order->Reception" button. This opens the animal order form with the order details. Click OK to confirm (after any corrections).

2) A "New animals" dialog is shown, informing that new animals will now be created on the specified project, and that the animals will be available in the Animal table panel for transfer to cages in a rack. The animals are created when OK is pressed at this step. Please read the instructions in this dialog carefully.

3) The project and rack selection dialog is shown with project and rack preselected according to information in the order.

4) In the "Animal orders" list, the fields "Received" (date) and user name are filled in. Note that "Non-received order only" is checked by default, so the order line will now normally not be listed unless this checkbox is cleared.

5) Depending on the selections at step 2 and 3, the Animal table panel should now normally be open and listing the new received animals, and the "Keywords" field of the animals should contain information from the order form about the cage purpose, cage title, and rack destination. The function "Distribute selected animals from the Animal table into new cages" (available after clicking the "New animals" button) should normally be used to move the animals into cages. This will automatically set cage purpose and cage title using the information from the Keywords field. See: New animals

Pressing the "New animals" button results in the opening of a dialog with 3 buttons:

1) Create new animals in the Animal table (skip to step 3 if animals are already created by PMSK and are shown in the animal table)

This button opens a dialog/form which allows entering the number of new animals to create, their sex, species, etc. similar to the animal order dialog (Order animals)

In the form: Checking "Unknown" for Birth date or Expiry date means leave these fields empty in the new Animal records. Arrival age (in days) or arrival weight (in grams) are usually used as alternatives to a known birth date, but may be set also with a known birth date.

When finished, press "OK" or press "Cancel" to abort.

For each new animal one new record will be created in the data table called "Animal".

The new records will be marked. The mark (in this case "x") is used by the system to retrieve the new records in 2) below.

The default setting in this dialog will remove marks from all animals before marking the new ones. The result is that only the new animals will be shown in 2) below.

After pressing OK, the program will move on to 2) below, where the "Search current table" dialog will be skipped - instead automatically searching for animals marked by "x.

(Advanced users: These marks are the same as shown in the "x" column in Table view, meaning that the new records may be retrieved in Table view for advanced processing.)

2) Search for and list animals already in the Animal table (if your animals do not appear in animal table, you can use this search function, you can search by order number)

This will open the "Search current table" dialog. If no other search has already been performed, the default is to search for an "x" in the mark field.

Note: If this function is activated automatically after 1) above, then the search dialog will be skipped - instead automatically searching for animals marked by "x", to show only the last created animals.

The search results will be presented in the Animal table:

Alternative ways to move animals into cages from the Animal table:

- Use the "Distribute selected animals from Animals table into new cages" function. See 3) below.

- Select animals in the Animal table and drag them into a cage, or to a free rack position to create a new cage.

3) Distribute selected animals from the Animal table into new cages

Select animals in the Animal table and activate this function.

# **Vedlegg 2.**

# **Tab.1 Pathogen allowance at KPM (mice).**

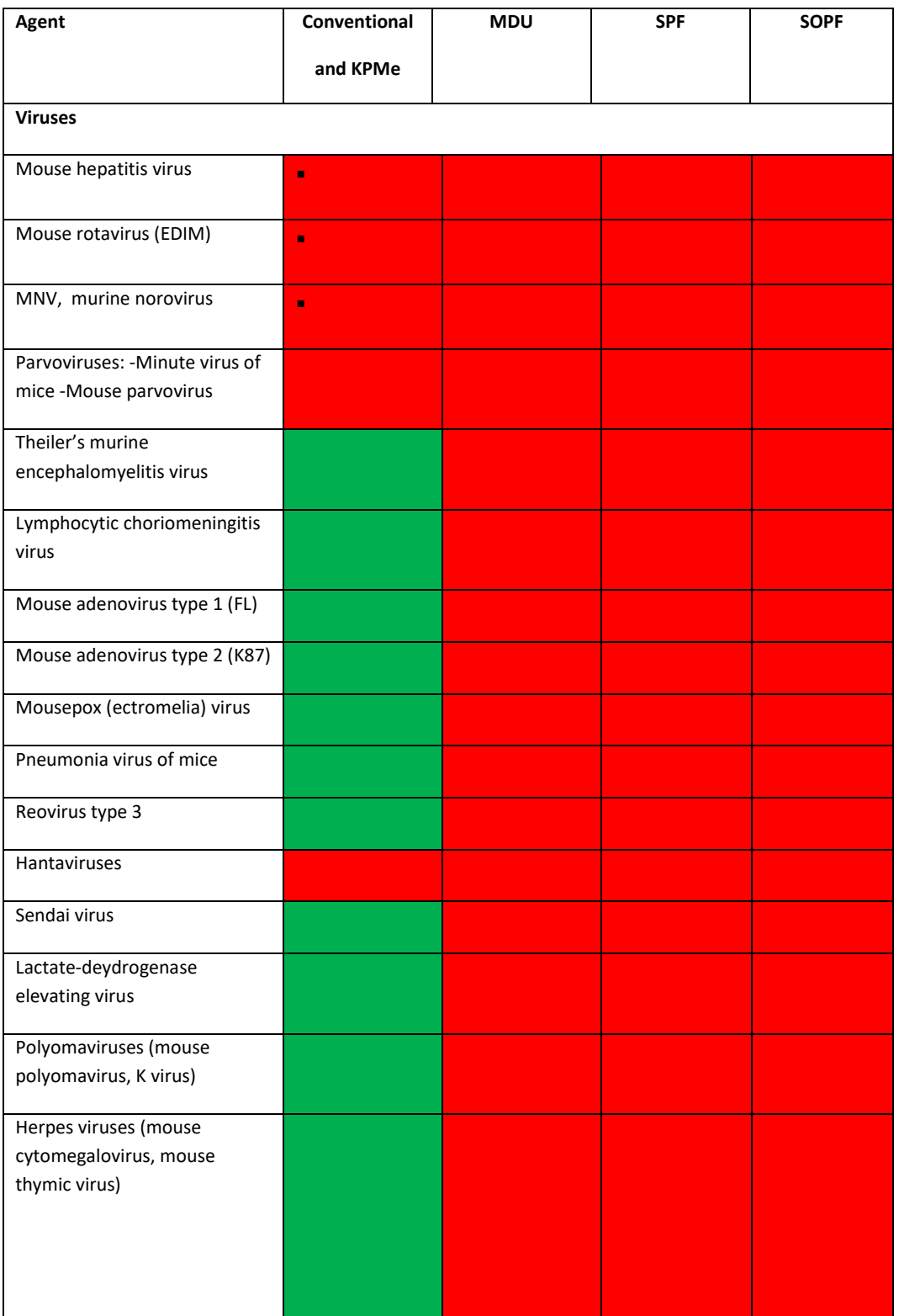

# $\mathbf{U}$  Institutt for medisinske basalfag, Avdeling for komparativ medisin 10

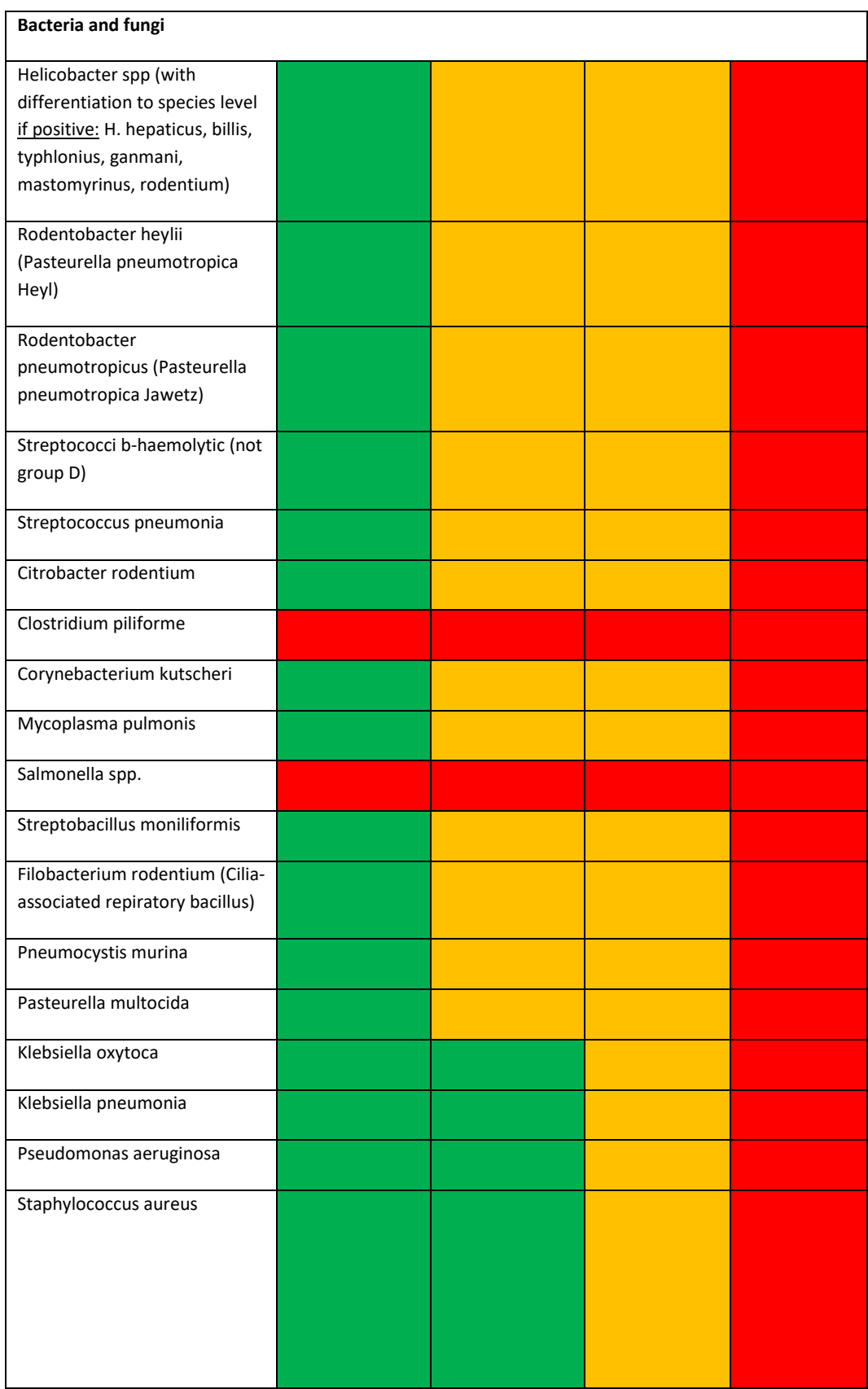

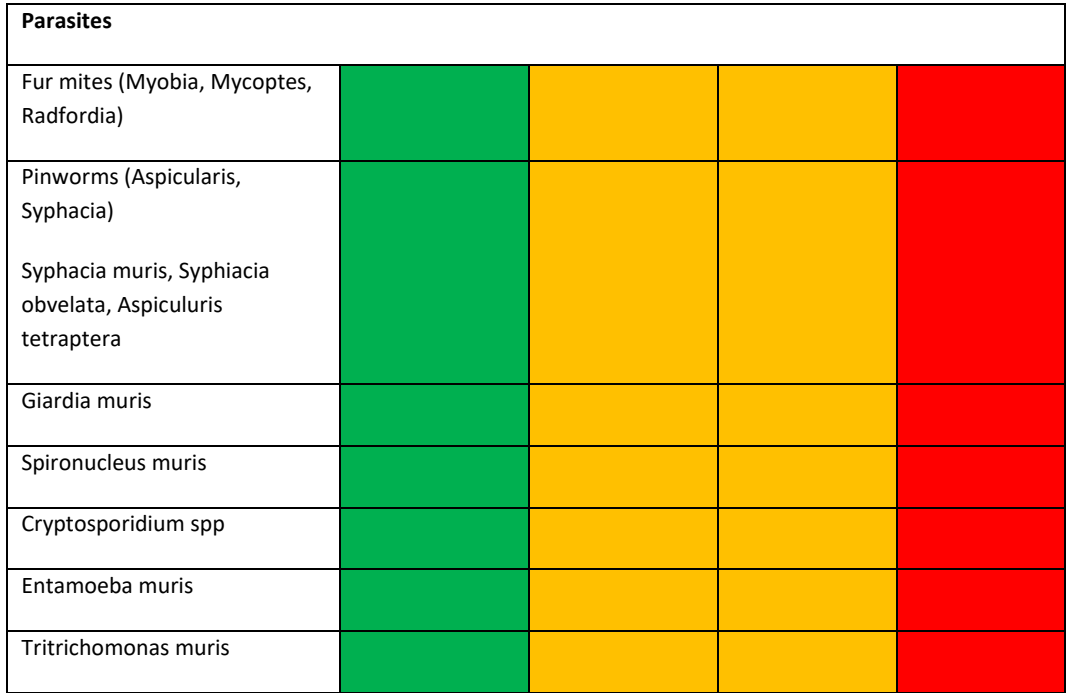

**Exception: dispensation for rederevering on terms** 

**Vedlegg 3:** 

# **Daglig tilsyn av ISO- rack**

- Denne ISO- racken inneholder dyr med potensiell smitte.
- Håndter burene på slutten av dagen. Åpne alltid burene under laf- benk på maks flow.
- Skift bur etter behov.
- Burene er rene på utsiden. Bruk ren og uren side på laf- benken. Skift hansker før du lokker buret og setter det tilbake på plass.
- **NB! Burene er så og si hermetisk lukket. Vær ekstra påpasselig med å koble buret til ventilasjonen i racken.**
- Vask laf- benken med såpevann og desinfiser med Proklor etter bruk.
- Det er egne flasker som tilhører ISO- burene.
- Racken har et høyrere negativt trykk enn IVC- rackene (fra 0 til 100 kPa). Racken har et eget batteri som kobles på ved strømstans. Batterikapasiteten er ca. to timer +.

# **Hvordan åpne et ISO-cage**

- 1. Klikk buret ut av racken.
- 2. Sett buret på laftbenken
- 3. Dra de to hvite låsene på vingene rett opp.
- 4. Brett ut vingene fra oversiden og ned og ta av lokket.

Samme prosedyre for å sette lokket på igjen;

- 1. Sett lokket rett oppå buret og vær påpasselig med at det sitter korrekt på.
- 2. Brett inn og klikk vingene på plass fra undersiden og opp.
- 3. Dytt ned de hvite låsene og sett buret tilbake i racken.
- 4. NB! Se til at buret er korrekt koblet til ventilasjonen.